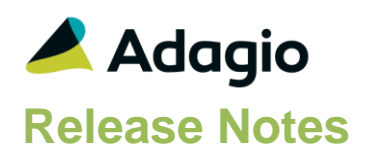

### **Compatibility**

#### Adagio

BankRec 8.1A – 9.2A Console 9.1A, 9.2A DataCare 9.2A ePrint 9.0A, 9.2A FX 9.1B, 9.2A GridView 8.1A - 9.2B Inventory 8.1A – 9.2A Invoices 8.1A – 9.2A JobCost 8.1A – 9.2A Lanpak 9.2B MultiCurrency 9.2A, 9.2B ODBC 9.1A, 9.2A OrderEntry 8.1A – 9.2A Payables 8.1A – 9.2B PurchaseOrders 8.1C – 9.2B Receivables 8.1A – 9.2A SalesCQ 8.1A - 8.1C Time&Billing 8.1A – 9.2A

#### **Other**

CaseWare® Working Papers™ (2014.00.091) and higher MS Office 2007, 2010, 2013 2016, 365 MS Windows 7 (SP1), 8, 8.1, 10 MS Server 2008R2 SP1 or higher Crystal Reports 2011 and 2013 (requires Adagio ODBC)

#### **Note**

The most up-to-date compatibility information is on the Product Compatibility Info link at [www.softrak.com.](http://www.softrak.com/)

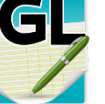

# **Adagio® Ledger 9.2B (2017.02.18)**

Upgrade Complexity from 9.2A **Easy** •

## **Enhancements & Revisions in Ledger**

- The finder on the GL Department field is now restricted to the departments for the account selected.
- The GL Department Description is now available to be added to the GL Account finder with the Column Editor.
- When making a department and all associated accounts inactive, any retained earnings accounts in that department are not made inactive. This allows you to make a department inactive to prevent accidental use without having to make retained earnings active in order to run Next Year. Retained earnings accounts with departments must still be active when creating the Next Year, and can be edited manually as needed.
- Empty batches no longer post. If an empty batch is included in a range of batches it is left unposted.
- In Ledger 9.2A and higher, if you were in the View Transactions/Budgets function when batches were posted, the transaction details were not refreshed until you closed and re-entered the function.
- If the Current Balance, Budget or Forecast columns were removed from the View Transactions screen and later readded without using Reset, when you changed the fiscal period, the column amounts did not refresh the numbers for the selected fiscal period.
- In Ledger 9.2A and higher if the grid was sorted by Department, the Find Transaction function did not locate transactions correctly.
- PurchaseOrders transactions with a vendor document number less than 9 characters did not display the PDF in the View Transactions function.
- In Ledger 9.2B, the Posting Journal did not print entries in the order entered or show on the Batch Listing in some cases.
- After installing Ledger 9.2B (2016.08.10) or SysUpdater (160809), temporary files created on workstations by printing reports were not deleted in some cases, although this did not cause any problems.
- When printing a Report Set containing a posting journal for an empty batch, an error occurred. This could cause an automation job to fail to complete. The error no longer occurs.
- In Ledger 9.2A and higher, the Chart of Accounts report did not and there was an error when the report was previewed.
- In some cases, the sequence for the Provisional Posting Journal was not set properly if Next Year was open.

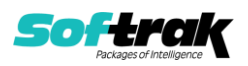

- Ledger on Adagio Cloud now supports retrieval of batches from third-party applications (for example PayDirt Payroll™) running on the local machine.
- When cloning a company if you changed the fiscal year, posting a batch to a prior year caused data integrity errors.
- Ledger now renders dialogs properly on Ultra High Resolution displays when the font size is anything other than 100% of normal on Windows 8.1 or higher.
- The Data Integrity Check now shows the Account in the error for any orphaned transactions.
- If a user who had Ledger open ran a Data Integrity Check (DIC) after another user had posted a batch and then exited the program, the DIC reported false errors. If Ledger was closed and reopened, the errors are no longer reported.
- Installing the 9.2B (2016.08.10) Service Pack displayed the error "x:\Softrak\Ledger\LedgerFinRep.exe is not a valid previous version and could not be upgraded." in some cases.
- Station logs had blanks in remote entries if the Adagio application was logged in with a UNC rather than a mapped drive. The Remote Device and Remote Platform entries are now populated in this case.
- Station logs always showed Remote Platform as the generic OS type, usually "Win NT". It now shows the actual server OS, such as "Windows Server 2012 R2".
- Station logs have new entry Remote OpLocks Setting that shows the Oplocks setting on the server as "Enabled" or "Disabled". If unable to connect to remote registry it will show "<cannot connect>".

## **Enhancements & Revisions in the Financial Reporter**

- New SmartSheet commands ".Sort", ".SortCase" and ".SortEnd" are available to sort a section of a financial statement into alphabetical (or some other) order. The sort is case sensitive when ".SortCase" is used. The sort is in ascending order. Place the text "Start" in the column on which the sort is to be performed. Multiple sort blocks in a sheet are supported.
- The new Header/Footer code "\$G" is now available to print the UTC date and time in the section. Here is the complete list of supported Header/Footer codes:
	- \$A Application (LedgerFinRep.exe)
	- \$C Company Name
	- $$D Date can have parameters in  $\{\}$$
	- \$F File title
	- $$G$  UTC Date can have parameters in  $$\}$ 
		- %z is always utc,%Z is always UTC
	- \$N Number of pages
	- \$P Current page number
	- \$R Sheet Name
	- \$U User Id
	- \$V Filter value
	- \$X Path Name
	- \$Y Date string "As of ..."

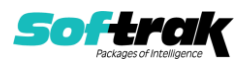

- Expression Notepad added to improve the entry of complex formulas. Right Button Mouse on a formula cell or double click in the Formula Bar launches the Notepad. Text is entered in a monospace font and multilines are supported.
- Statement Groups now allow you to specify a specific name for the ExcelDirect workbook. Right Mouse Click on the Statement Group name to set the Export name.
- ".ExportSheetName("name")" in cell A3 will override the default name for the statement when a workbook is sent to Excel. The string specified in the function can be an expression. This allows you to specifically name each sheet in a workbook when it is sent to Excel.
- The behavior of the Department Selection Combo Box has been significantly improved for sites with a large number of departments.
- Items in the Department View can be re-ordered (moved) using Alt-UpArrow and Alt-DownArrow key presses.
- In the "Specify Fiscal Period" dialog, the Description, Fiscal Start and Fiscal End dates are now displayed.
- The Financial Reporter now records the name of the statement being loaded in the application log (SDAPPLOG).

## **Problems fixed in Financial Reporter**

- The function GLFPE() returned the incorrect ending period date when used with the "BAL" specifier. It now returns the end date of the selected fiscal period. "CURBAL" always returns the last day of the fiscal year.
- Department masks with leading blanks now work correctly.
- When printing a Statement Group for several departments, the order of the statements appeared to be random. The Group will now print in the order selected.
- Specification codes "U", "PRO" and "ENC" now return the full year value, regardless of the fiscal period selected.
- The "Accounting \$\$" format now works correctly when the first row(s) of an expanded range are hidden.
- Statement expansion now works reliably when the statement contains user department restrictions.
- Updating budgets when next year was open used to generate a data integrity error in the general ledger. This no longer occurs.
- Choosing "Save as…" for a statement loaded from a Folder other than the Company data now changes the Folder destination to the Company data Folder and the extension of the Statement.

## **Enhancements and revisions in earlier versions**

Refer to the Readme help file for details of enhancements and revisions in earlier versions or [Historical Enhancements](http://www.softrak.com/products/documentation.php) under Products on Softrak's web site.

## **Installing**

To install Adagio Ledger you need the serial number and install code from the download instruction email sent to you by Softrak Systems.

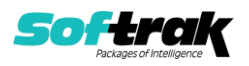

If you are installing an upgrade, you need the upgrade serial number and install code from the download instruction email. A previous version of Adagio Ledger should already be installed on your computer before installing the upgrade. If a previous version is not already installed, you can still install the upgrade. After entering the upgrade serial number and install code, you will also have to enter the serial number and install code from a previous version.

#### **Read the section 'Upgrading" sections below before installing an upgrade.**

To install Adagio Ledger or an upgrade, run the program file you downloaded. Once the install program is running, you can click the View button for detailed installation instructions in the Readme help. If Adagio Ledger is installed on a network, you may also need to do a workstation install at each station running Adagio Ledger.

To determine if a workstation install is required, start Adagio Ledger at the workstation. The workstation install will be automatically started if required. Note: If you are updating multiple applications at the same time, it may be faster to run the All Workstation install to update all applications at once on the station. Refer to "Installing on a Network" in the Readme for instructions.

Adagio Ledger 9.2B **requires Adagio Lanpak (if used) to be version 9.2B** or higher.

Adagio Ledger 9.2B **requires Adagio MultiCurrency (if used) to be version 9.2A** or higher.

Adagio Ledger 9.2B **requires Adagio FX (if used) to be version 9.2A** or higher.

Adagio Ledger 9.2B **requires Microsoft Server 2008 R2 SP1** or higher if running under Remote Desktop Services (Terminal Services).

Installs a new Adagio Data Source (ADS) that prevents resource locking problems at large Adagio sites running 9.2 versions and improves application performance at these sites. All third-party applications from Adagio Developer Partners must use the new ADS. You must check with your Adagio consultant or the developer to confirm their application is using ADS 1.12. 66.3503 or higher. Failure to ascertain this risks corrupting data if the application is writing to the Adagio data files concurrently with Adagio modules.

Adagio Ledger 9.2B requires a database conversion from versions earlier than 9.2A. You should perform a Data Integrity Check in your current version of Ledger before installing the new version and converting your database. Any errors should be rebuilt or dealt with in your current version to ensure a successful conversion.

If you are upgrading from a version earlier than 9.2A and have custom reports and/or views for Ledger created in Crystal Reports 8.5 for Adagio / Adagio GridView, they will require conversion and adjustment for use with 9.2B. You should not install the upgrade or convert Ledger data until you have a plan in place to update any custom reports and views critical to your operation. See the sections below on converting reports and views for details.

## **Upgrading**

**Upgrading from 9.2A Upgrade Complexity: Easy** 

Adagio Ledger 9.2B does not require a database conversion from 9.2A. You can convert your Ledger database at any time.

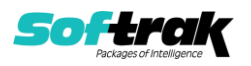

When you open a database for a prior version for the first time the program asks if you want to enable the new ExcelDirect Printing feature for all users for the company. If you say 'No', the option can be manually enabled at a later time.

Financial Reporter specifications created by or edited by the Financial Reporter in Adagio Ledger 9.2B are not compatible with earlier versions.

#### **Note:** In order to have the push pin appear in the Financial Reporter, you may need to select **View | Customize | Settings | Toolbars**, and click "**Reset**" on each toolbar in turn.

If you have modified any of the standard reports installed by Adagio Ledger 9.2A, you will have to redo those modifications for Ledger 9.2B. Any modified reports will be located in \Softrak\Ledger\ModifiedReports. These same reports must be recopied from \Softrak\Ledger\StandardReports and remodified using Crystal Reports 2013 or 2016. Adagio ODBC must be installed to be able to do this. Or, your Adagio dealer or consultant can modify reports for you and deploy them at your site.

Custom reports for 9.2A will continue to work without change for 9.2B. They do not need to be converted or adjusted for 9.2B.

The data dictionary for 9.2B is 'Adagio Ledger 9.2A-9.2B' (@L92A). GridView views created for 9.2A will continue to work without change for 9.2B. They do not need to be converted or adjusted for 9.2B.

#### **Upgrading from 9.1A Upgrade Complexity: Intermediate**

Adagio Ledger 9.2B requires a database conversion from versions earlier than 9.2A to convert the Posted Transactions file structure from a sorted sequential file to an indexed file.

You can convert your Ledger database at any time. You do not need to retrieve subledger batches before converting. To start the conversion, open your current database for the first time in Ledger 9.2B. A warning is displayed indicating the database will be converted and a backup must be made. The program allows you to make a backup before proceeding with the conversion if you have not already done so.

The conversion to 9.2B could take several minutes or longer on databases with a large number of posted transactions (current plus prior years) on a LAN where the data is on a network drive. For very large databases, you may want to copy your database to a local machine, convert the data and then copy it back. We strongly recommend you contact your Adagio dealer or consultant for assistance with this procedure and make a backup before proceeding.

**After converting a database to 9.2B, it must not be used with earlier versions.** If you do, the old program may open the converted data, depending on the version. The Detail Listing and inquiries will be empty in this case. If batches are posted, they will be lost.

Financial Reporter specifications created by or edited by the Financial Reporter in Adagio Ledger 9.2B are not compatible with earlier versions.

To add the new Double Underline and Accounting Dollar buttons for 9.2B to the format toolbar in the Financial Reporter, you need to reset your toolbars after upgrading. To do

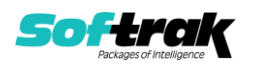

this, in the Financial Reporter, go to **View | Customize, Toolbars** tab, select **Format** in the list and click the **Reset** button.

You can now open the Financial Reporter from its own shortcut. The usual command line parameters are available. The Financial Reporter must be started with the /a parameter to show the Symbol column in the Account Data view. Therefore, it should always be run from a shortcut if being run independent of Ledger. The shortcut needs to have /a in the Target field (e.g. \Softrak\Ledger\LedgerFinRep.EXE /a).

The Posted Transactions file structure has changed from a sorted sequential file to an indexed file for version 9.2B. The new structure allows immediate viewing of entries in the View Transaction/Budgets function and in drill down within the Financial Reporter at any time. The option 'Auto build TX inquiry index' on the Posting/Reports tab in the Company Profile added for 9.1A is no longer needed and has been removed. The Data Integrity Check (and DataCare) no longer shows 'Posted Transactions' in the Application Integrity Phase as there is no sorted sequential file for which to check the sort order. The transaction file is checked while checking other files.

The Retrieve Subledger Batches function in 9.2B now has options to allow the separation of subledger batches by Posting Sequence or subledger Batch Number. These new options only work with Retrieval files that contain a Batch Number or Posting Sequence for all entries. For files that contain entries that do not have a batch number or posting sequence, the retrieve will display an error saying the batch cannot be separated. The batches can't be separated but the entries are still retrieved to new batches based on the option selected for 'Assign entries to' (Period based on date, Specific period, Subledger period).

Postings in Payables 9.2A and BankRec 9.2A or higher will update the subledger batch for all postings. For earlier versions of Payables and BankRec, if the subledger batch contains transactions for system checks, reversed checks or checks cleared with error, NSF Checks, revaluations or period end clearing entries, the Retrieval file cannot be separated by Batch. Shipping versions of Receivables (9.1A), Inventory (8.1E), PurchaseOrders (8.1D) and JobCost (8.1D) cannot use these new separation options. They are supported in their 9.2A releases.

The 'Display period N only' option on the View Account Transaction screen has been moved from below the grid to above the grid.

Ledger 9.2B uses a newer version of the Crystal Reports runtime engine with Adagio ODBC drivers to view and print reports, replacing the Crystal Reports 8.5 Print Engine (CRPE32.dll). Adagio 9.2B installs Crystal Reports runtime and, if not already installed on your machine, the Microsoft® .NET Framework. The Adagio install will automatically download these install packages from the internet as required. If other 9.2A or 9.2B modules have already been installed, these packages will not need to be downloaded. Adagio ODBC drivers are installed by these modules – the Adagio ODBC module does not need to be installed to print reports.

While users are printing / previewing reports, the Active Users List function in Adagio shows the User Name in application "Adagio Reporting". The Active Users List in Adagio Console and the Currently Logged In List in Adagio xConsole show a grid row with App Prefix of "OD" (ODBC) for users printing / previewing reports. A Lanpak license is not used to print or preview reports.

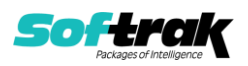

Reports in Adagio Ledger have been converted for Crystal Reports 2013 and can be modified with Crystal Reports 2011 or 2013. Custom reports created with Crystal Reports 2011 or 2013 can be added to the Reports menu by placing them in \Softrak\Ledger\CustomReports. The Report Tables Drive settings and Crystal tables in the \QRASP folder are not used.

The report viewer remembers the window size, position and zoom level. Therefore, the Print/Preview options, including Preview Zoom Factor and Preview Window State (Full screen / Partial screen) were removed from Workstation Options.

Adagio module buttons have been added to the toolbar for 9.2B. They will be enabled by default. The 'Adagio Toolbar' option in User Preferences on the General tab is used to configure the toolbar.

#### **Converting GridView Views**

A data dictionary change from 'Adagio Ledger 9.0D' (@L90D) to 'Adagio Ledger 9.2A-9.2B' (@L92A) was required in order to support new features added for this version. GridView views created for earlier versions of Adagio Ledger should be recreated using tables from 'Adagio Ledger 9.2A-9.2B'. GridView has the ability to convert existing views to a new table.

Note: The 9.2A data dictionaries contain 2 tables for each physical file - one for use by the Adagio module and one for use by its reports. The table Descriptions for the module start with "G/L or GL" and ones for use by its reports do not. When creating new views you must use the tables starting with "G/L or GL". GridView 9.2B and higher hides tables used by the reports so they cannot be used inadvertently. Tables starting with "GL" (no slash) are composite tables and can be used to create views.

GridView views created with the previous dictionary will continue to work without any change unless they reference the 'G/L Posted Transactions' table, including views that use composite tables (for example: GL Transactions /w Master). However, it is recommended you convert all your views to use the new 'Adagio Ledger 9.2A-9.2B' dictionary. The field names in the Posted Transactions table did not change therefore, views will convert with no manual changes or adjustments required.

See the Tech-Tip and Show Me How video on converting GridView views on Softrak's website at [http://www.softrak.com/resources/technicaltips/technicaltips.php.](http://www.softrak.com/resources/technicaltips/technicaltips.php) You must scroll to the Tech-Tips.

You may find the Adagio Data Dictionary Export Tool useful for comparing tables in the Adagio Ledger 9.2A-9.2B dictionary to previous versions using Excel. The exporter can be found under on Softrak's website at

[http://www.softrak.com/resources/technicaltips/technicaltips.php.](http://www.softrak.com/resources/technicaltips/technicaltips.php)

#### **Converting Modified and Custom Reports**

If you have modified any of the standard reports installed by Adagio Ledger you will have to redo those modifications for Ledger 9.2B. Modified reports are files with an .rpt extension that you copied from \Softrak\Ledger\StandardReports to \Softrak\Ledger\ModifiedReports and modified using Crystal Reports. These same reports must be recopied from \Softrak\Ledger\StandardReports to \Softrak\Ledger\ModifiedReports and remodified using Crystal Reports 2013 or 2016. Adagio ODBC must be installed to be able to do this. Or, your Adagio dealer or consultant can modify reports for you and deploy them at your site.

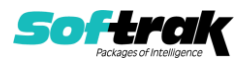

Custom reports created in Crystal Reports for Adagio for earlier versions of Ledger will have to be converted or recreated. Your custom reports are located in \Softrak\Ledger\CustomReports.

A Report Convertor Utility is available from Softrak Systems for the purpose of converting Crystal Reports 8.5 reports that use the old Crystal Reports Print Engine (CRPE32.dll) to Crystal Reports 2013/2016 format, using the Adagio ODBC driver. Converted reports can be edited and new reports can be created using Crystal Reports 2013 or 2016. The Adagio ODBC 9.1A or higher module must be installed to be able to do this. **Only reports built using the most recent QRT\*.QRW tables can be converted.**

The Report Convertor Utility and related files are installed to

\Softrak\System\ReportConvertor. It converts reports created with Crystal Reports 8.5. See Tech-Tips on the ReportConvertor and Speed Improvement Tips for Custom Reports in this folder.

See the Tech-Tip and Show Me How video on converting reports on Softrak's website at [http://www.softrak.com/resources/technicaltips/technicaltips.php.](http://www.softrak.com/resources/technicaltips/technicaltips.php)

Softrak provides only limited support on the Report Convertor. We do not support new versions of Crystal Reports itself, except as support is related to assisting you to locate data in the Adagio tables. Note: Softrak no longer provides support for Crystal Reports 8.5 for Adagio.

The Adagio Data Dictionary Exporter tool (DDE) is useful for locating the tables and fields in the Adagio Ledger 9.2B dictionary. The DDE program, help and manual can be run from the Windows Start menu.

The 9.2B data dictionaries contain 2 tables for each physical file - one for use by the Adagio module and one for use by reports in 9.2B modules. Standard reports in the modules and custom reports created with Crystal Reports 8.5 for Adagio use tables where the description ends with "(View)" in the DDE. The standard tables used by the module (and by GridView) do not. In Crystal Reports, the View table names end with "crview" (e.g. al92amstcrview). Standard tables do not (e.g. al92amst). Use the "crview" tables for modified reports or when converting existing custom reports. When creating new reports, use the standard tables without "crview". Future versions of Adagio will begin to use the standard tables for reporting. You must create a shortcut and add the parameter /ODBC to include the "crview" tables in the export to Excel. Note: The "crview" field names are not prefixed with the application code (e.g. "GL").

An updated version of Adagio PrintTool (PT) is installed in \Softrak\PrintTool. PT 9.2A prints custom reports created with Crystal Reports 2011 or 2013. It uses the Crystal Reports runtime engine. Adagio ODBC must be installed to create custom reports but is not required to print custom reports. Your Adagio dealer or consultant can create custom reports for you and deploy them at your site. Note: PT does not print reports created with Crystal Reports 8.5 for Adagio. Existing version 8.5 custom reports must be converted before they can be printed by 9.2B.

#### **Upgrading from 9.0C or 9.0D Upgrade Complexity: Intermediate**

To add the new buttons 'Paste Format' and 'Clear Formatting' to the toolbar in the Financial Reporter, you need to reset your toolbars after upgrading. To do this, go to **View | Customize, Toolbars** tab, select **Edit** in the list and click the **Reset** button.

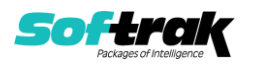

The FIND function in the Financial Reporter in this version returns zero rather than error if nothing is found. In previous versions, the Find returned the index starting with 0. Now the index starts with 1. Existing financial statements containing formulas using FIND will need to be adjusted when upgrading to 9.2B.

#### **Upgrading from 9.0A or 9.0B Upgrade Complexity: Intermediate**

The settings made in the Column Editor for the View Transactions/Budgets function will need to be redone for Ledger 9.2B.

The function User Preferences has been added under the File menu. It allows you to set certain options by user that were global in previous versions, including options previously found under File | Options, Reports | Report Options and from the Company Profile (company background color and On Start-up functions). The File | Options and Reports | Report Options functions have been removed. After upgrading to 9.2B and until individual user preferences have been set up for a user, all preferences originally set for the Adagio System Administrator, user SYS, will be used.

The new Auto Advance option in batch entry does the same thing that turning on 'Auto add batch entry details' in File | Options did in previous versions, plus it auto-advances to the next detail when an entry is being edited. Therefore the original option has been removed and is not included in the new User Preferences function that includes the options previously found in File | Options.

A function to 'Print Financial Statements' was added to the Reports menu in Ledger to allow you to print financial statement groups without opening Financial Reporter. You must open the Financial Reporter once using the Maintain Financial Reports function in the Maintenance menu and then reopen Ledger before the Print Financial Statements function is shown on the Reports menu.

Added an 'Ignore Inactive Accounts' button to the toolbar in the Financial Reporter. If you are upgrading from version 9.0A or older, in order to view the new button, you need to reset your toolbars after upgrading. To do this, go to View | Customize, Toolbars tab, select each toolbar in the list and click the Reset button.

To get the 'Lightning Bolt' and other buttons to appear that update Budgets and Forecasts, you have to reset the toolbar in the Financial Reporter. To do this, go to **View | Customize, Toolbars** tab, select each toolbar in the list and click the **Reset** button.

**Upgrading from 8.1A (2007.09.23) or earlier Upgrade Complexity: Difficult** Refer to the 'Upgrading to this Version' topic in the Readme help for details.

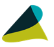

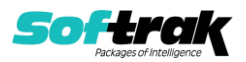